# Cisco PGW 2200-softwareswitch oorzaakcodewijziging  $\overline{\phantom{a}}$

### Inhoud

Inleiding Voorwaarden Vereisten Gebruikte componenten **Conventies Oorlogsanalyse** Oorzaakcodewijziging voor ITU Q.761 WIJZIGING VAN DE VASTLEGGINGSCODE Gerelateerde informatie

## Inleiding

Dit document beschrijft de functionaliteit voor de analyse van de oorzaakcode van Cisco PGW 2200-software die zowel in de modus Gespreksbeheer als in de modus Signalering werkt. Een PGW 2200-gebruiker kan de waarde van de case moeten wijzigen in een waarde die geschikt is voor het netwerk van de klant. De PGW 2200 Generic Analysis Module kan de waarde van de Oorzaak in zowel Nieuwe Oorzaak als de waarden van de Plaats veranderen.

### Voorwaarden

### Vereisten

Cisco raadt kennis van de volgende onderwerpen aan:

- [Cisco Media Gateway Controller software release 9](//www.cisco.com/univercd/cc/td/doc/product/access/sc/rel9/index.htm)
- Intern aan Q.761 Protocol[-toewijzing](//www.cisco.com/en/US/products/sw/voicesw/ps1913/tsd_products_support_configure.html) [e](//www.cisco.com/en/US/products/sw/voicesw/ps1913/tsd_products_support_configure.html)n oorzaakcode en locatie  [softwarerelease 9](//www.cisco.com/en/US/products/sw/voicesw/ps1913/tsd_products_support_configure.html)
- [Cisco Media Gateway Controller software release 9 kiesschema](//www.cisco.com/en/US/products/sw/voicesw/ps1913/tsd_products_support_configure.html)
- Oorzaakwaarde (raadpleeg [ITU Q.850](http://www.itu.int/rec/recommendation.asp?type=folders&lang=e&parent=T-REC-Q.850))
- [De betekenis van debug van ISDN Q931 Oorzaak van verbroken verbinding](//www.cisco.com/en/US/tech/tk801/tk379/technologies_tech_note09186a008012e95f.shtml)

#### Gebruikte componenten

De informatie in dit document is gebaseerd op Cisco PGW 2200 releases 7.x, 9.x en later.

De informatie in dit document is gebaseerd op de apparaten in een specifieke laboratoriumomgeving. Alle apparaten die in dit document worden beschreven, hadden een opgeschoonde (standaard)configuratie. Als uw netwerk live is, moet u de potentiële impact van elke opdracht begrijpen.

### **Conventies**

Raadpleeg [Cisco Technical Tips Conventions \(Conventies voor technische tips van Cisco\) voor](//www.cisco.com/en/US/tech/tk801/tk36/technologies_tech_note09186a0080121ac5.shtml) [meer informatie over documentconventies.](//www.cisco.com/en/US/tech/tk801/tk36/technologies_tech_note09186a0080121ac5.shtml)

### **Oorlogsanalyse**

De processen waarmee de Cisco PGW-analyses en routeoproepen worden geïllustreerd in Afbeelding 1. Dit document beschrijft alleen het functioneren van de oorzaakanalyse in het algemeen.

Want de analyse wordt uitgevoerd wanneer een release bericht wordt ontvangen, of wanneer er een storing van een of ander type (bijvoorbeeld het nummerscherm falen) is opgetreden, wat impliceert dat de oproep moet worden vrijgegeven. De waarde van de Oorzaakcode of de gecombineerde waarden van de Code van de Oorzaak en/of van de Plaats worden gebruikt om een interne Code van de Oorzaak te verstrekken die een aantal verschillende resultaten veroorzaakt waaronder het opnieuw routeren van de vraag naar een andere route, of terugkeer naar analyse om een andere bestemming te vinden.

Opmerking: alle waarden voor externe oorzaak per protocol worden geconverteerd naar waarden voor interne oorzaak. Het zijn de Interne waarden die worden gebruikt wanneer u de gegevens van het kiesschema vult (raadpleeg [Bijlage B:](//www.cisco.com/en/US/products/sw/voicesw/ps1913/tsd_products_support_configure.html) [Oorzaak- en locatiecodes](//www.cisco.com/en/US/products/sw/voicesw/ps1913/tsd_products_support_configure.html) voor informatie over oorzaakcode (Mappingen).

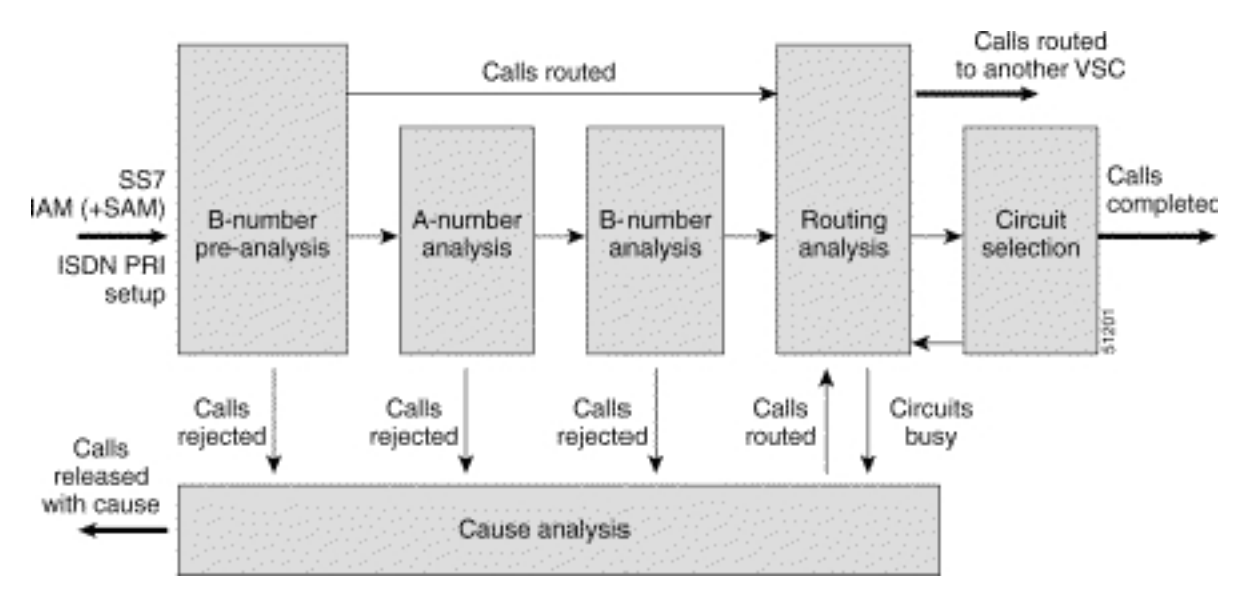

#### Afbeelding 1: Call Flow Through Analyse

## Oorzaakcodewijziging voor ITU Q.761

Deze procedure verklaart de wijziging van de oorzaakcode voor ITU Q.761.

1. Voeg het Kiesschema toe om elke release <x> te wijzigen en vervang het door waarde <y>: 1-numan-add:resultset:custgrpid="0001",name="chgCause"

2-numan-add:resulttable:custgrpid="0001",name="ChangeToSubAbsent", resulttype="CAUSE",dw1=<y>,setname="chgCause"

3-numan-add:cause:custgrpid="0001",causevalue=<x>,setname="chgCause"

2. Tijdens de analyse van de Oorzaak van de Release, controleert de PGW7Patch ingangsgegevens voor een aangepaste ID en kijkt in het kiesschema waar deze configuratie is uitgevoerd en begint op lijn 3.

Specificeer in deze regel de trigger waarop de waarde Oorzaak u een actie wilt uitvoeren en 3. sprong vervolgens naar regel 1 en 2. Specificeer op regel 2 welke waarde Oorzaak u de Oorzaak wilt veranderen (dw1).In dit voorbeeld wordt elke waarde van de Oorzaak van de

Release 31 [interne oorzaak IC\_Normal\_clearing] of 40 [Recover op de vervaldatum] gewijzigd en vervangen door 147 (IC Onbekend).

```
PGW2200 mml> prov-sta::srcver="active",dstver="cisco1"
   MGC-01 - Media Gateway Controller 2004-02-12 15:20:54
M COMPLD
   "PROV-STA"
    ;
PGW2200 mml> numan-add:dialplan:custgrpid="0001"
.......This step is only necessary when there is not already a dial plan
   MGC-01 - Media Gateway Controller 2004-02-12 15:21:13
M COMPLD
   "dialplan"
   ;
PGW2200 mml> numan-add:resultset:custgrpid="0001",name="chgCause"
MGC-01 - Media Gateway
Controller 2004-02-12 15:21:38
M COMPT.D
   "resultset"
   ;
PGW2200 mml>
numan-add:resulttable:custgrpid="0001",name="ChangeToSubAbsent",
resulttype="CAUSE",dw1="147",setname="chgCause"
   MGC-01 - Media Gateway Controller 2004-02-12 15:22:29
M COMPLD
   "resulttable"
    ;
PGW2200 mml> numan-add:cause:custgrpid="0001",causevalue=40,
setname="chgCause"
   MGC-01 - Media Gateway Controller 2004-02-12 15:22:59
M COMPLD
    "cause"
   ;
PGW2200 mml> numan-add:cause:custgrpid="0001",causevalue=31,
setname="chgCause"
   MGC-01 - Media Gateway Controller 2004-02-12 15:23:24
M COMPLD
    "cause"
    ;
PGW2200 mml> prov-cpy
   MGC-01 - Media Gateway Controller 2004-02-12 15:23:31
M COMPLD
    "PROV-CPY"
    ;
PGW2200 mml>
```
Controleer de aangepaste (naam kiesschema) die aan het signaalpad of de groep van de 4. stam is gebonden:Wijzig de PGW 2200 in de modus Signaling (Nailed) en gebruik de opdracht prov-rtrv:ss7path:name="<ss7-path-name>" en kies de waarde CustGrpID.Voor PGW 2200 in de modus Call Control (Switched) wijzigt u het met de opdracht provrtrv:trnkgrp:name="<stam-groep-number>" en zoekt u naar de eigenschap CustGrpID.

# WIJZIGING VAN DE VASTLEGGINGSCODE

Als u de locatieparameter wilt wijzigen die binnen de oorzaakcode wordt verzonden, wijzigt u de

[lokatie](//www.cisco.com/univercd/cc/td/doc/product/access/sc/rel9/swinstl/swinsapb.htm) en [DefaultLocation](//www.cisco.com/univercd/cc/td/doc/product/access/sc/rel9/swinstl/swinsapb.htm). Zoek het XECfgParm.dat bestand onder de parameters /opt/CiscoMGC/etc. voor ClearingLocation en DefaultLocation. U kunt de locatie op een basis van Cisco PGW 2200 wijzigen. U kunt de locatie op basis van elke oproep op dit moment niet wijzigen voor Cisco PGW 2200 releases 9.3, 9.4, 9.5 en 9.6.

```
********************************** DETAIL **********************************
CIC 50
MESSAGE TYPE 0x0C REL - Release_Msg
INDEX TO VARIABLE PART 0x02
INDEX TO OPTIONAL PART 0x00<br>CAUSE IND 0x12CAUSE IND
 LENGTH: 0x02 VAR. DATA 0x82 0x91
EXTENSION BIT 1 diagnostic_is_not_included
CODING STANDARD 0 CCITT_standard
   GENERAL LOCATION 2 Public network serving the local user
 EXTENSION BIT 1 diagnostic_is_not_included
 CLASS 1 Normal event
VALUE IN CLASS 1
CAUSE VALUE 17 User_busy
****************** END_OF_MSG ******************
```
De waarde van Cisco PGW 2200 is niet standaard voor de locatiewaarde omdat er geen ''locatiewaarden'' is gespecificeerd. In plaats daarvan is de standaardinstelling van Cisco PGW 2200 op de algemene locatie gebaseerd met waarde ''1010' (netwerk voorbij interworking point [BI]). Dit maakt deel uit van de specificatie [van ITU Q.850.](http://www.itu.int/rec/recommendation.asp?type=folders&lang=e&parent=T-REC-Q.850) Raadpleeg voor Cisco HSI Cisco bug-ID [CSCea28559](//www.cisco.com/cgi-bin/Support/Bugtool/onebug.pl?bugid=CSCea28559) (alleen [geregistreerde](//tools.cisco.com/RPF/register/register.do) klanten). HSI moet transparantie in de plaats van de Oorzaak mogelijk maken.

Opmerking: Als u een case wilt openen met [Technical Support](//www.cisco.com/en/US/customer/support/index.html) voor elke hulp bij de configuratie, zorg er dan voor dat u een SS7 sniffer- of snooper-spoor in combinatie met een PGW 2200 MDLspoor draait en deze aan de Technical Support-case toevoegt.

### Gerelateerde informatie

- [Cisco PGW 2200 Software voor TechNotes](//www.cisco.com/en/US/customer/products/hw/vcallcon/ps2027/prod_tech_notes_list.html?referring_site=bodynav)
- [Configuratievoorbeelden voor de PGW 2200](//www.cisco.com/en/US/products/hw/vcallcon/ps2027/prod_configuration_examples_list.html?referring_site=bodynav)
- [Ondersteuning voor spraaktechnologie](//www.cisco.com/en/US/tech/tk652/tsd_technology_support_category_home.html?referring_site=bodynav)
- [Productondersteuning voor spraak- en IP-communicatie](//www.cisco.com/en/US/products/sw/voicesw/tsd_products_support_category_home.html?referring_site=bodynav)
- [Probleemoplossing voor Cisco IP-telefonie](http://www.amazon.com/exec/obidos/tg/detail/-/1587050757/102-3569222-3545713?referring_site=bodynav)
- [Technische ondersteuning en documentatie Cisco Systems](//www.cisco.com/cisco/web/support/index.html?referring_site=bodynav)